University of Illinois at Urbana-Champaign Dept. of Electrical and Computer Engineering

ECE 120: Introduction to Computing

Assembly Language

#### Review Our Process for Programming

**Step 1:** Figure out the instruction sequence.

**Step 2:** Map instructions and data to memory addresses.

**Step 3:** Calculate and fill in relative offsets.

Step 1 is hard.

Steps 2 and 3 are ... counting.

That's the fun part!

But maybe some of us might get bored.

ECE 120: Introduction to Computing

 $\ensuremath{\mathbb{C}}$  2016 Steven S. Lumetta. All rights reserved.

slide 1

ECE 120: Introduction to Computing

 $\ensuremath{\mathbb{C}}$  2016 Steven S. Lumetta. All rights reserved.

elido 2

# Can a Computer Help Us Program?

**Step 1:** Figure out the instruction sequence. We have do this part (computers are dumb).

**Step 2:** Map instructions and data to memory addresses.

**Step 3:** Calculate and fill in relative offsets.

We can program a computer to do these.

#### A Typical Programming Process symbol file meanings high-level todav's compiler language lecture process ECE220 assembly assembler code produced by programmer Labs 12-14 loader binary Labs 10 & 11 slide 4

ECE 120: Introduction to Computing © 2016 Steven S. Lumetta. All rights reserved. slide 3 ECE 120: Introduction to Computing © 2016 Steven S. Lumetta. All rights reserved.

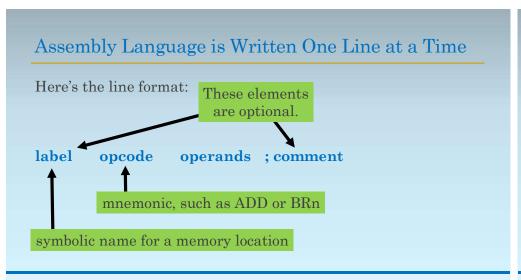

Examples of LC-3 Assembly Language

Here are a couple of examples...

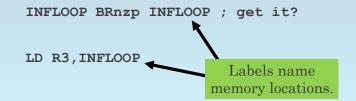

ECE 120: Introduction to Computing

© 2016 Steven S. Lumetta. All rights reserved.

slide 5

ECE 120: Introduction to Computing

© 2016 Steven S. Lumetta. All rights reserved.

elido 6

### Assembly Language Supports Directives and Pseudo-Ops

Assembly language also supports\*

- directives, which provide information to the assembler, and
- **pseudo-ops**, which are shortcut notation for various types of bits.

\*Most people do not distinguish between these two elements of assembly language.

# LC-3 .ORIG Directive Must Appear Once at Start

The .ORIG directive tells the assembler where to start writing bits in memory.

For example:

.ORIG x3000

This directive

- must appear exactly once in any assembly file, and
- must appear before any lines that generate bits (only comments can precede .ORIG).

ECE 120: Introduction to Computing © 2016 Steven S. Lumetta. All rights reserved. slide 7 ECE 120: Introduction to Computing © 2016 Steven S. Lumetta. All rights reserved.

#### LC-3 .END Directive Ends the File

The .END directive tells the assembler to stop reading the file.

For example:

. END

Any lines after the .END directive are ignored by the assembler.

Generally, one should always **put it** at the end of the file to avoid confusion.

Note that .END is NOT a HALT (TRAP x25).

LC-3 .BLKW Directive Skips Over Memory Locations

The .BLKW directive tells the assembler to leave blank words in memory.

For example:

.BLKW #30

skips 30 memory locations.

Do not assume that these locations are filled with 0s.

(Although they will be by the **LC-3** assembler, not all assemblers do so.)

ECE 120: Introduction to Computing

 $\ensuremath{\mathbb{C}}$  2016 Steven S. Lumetta. All rights reserved.

slide 9

ECE 120: Introduction to Computing

© 2016 Steven S. Lumetta. All rights reserved.

elide 10

#### When Would One Use .BLKW?

Remember when we wrote code

- to read a number from the keyboard
- and store the typed value in memory?

That's one case in which we use .BLKW:

- $^{\circ}\,\mbox{We}$  need a place in memory.
- <sup>o</sup> But we don't need it initialized.

#### LC-3 .FILL Pseudo-Op Allows Us to Write Specific Bits

What if we want to write data bits into memory?

The .FILL pseudo-op tells the assembler to write a specific 16-bit value into the next memory location.

For example:

.FILL xFFD0

writes the bits 1111 1111 1101 0000 into the next location.

ECE 120: Introduction to Computing © 2016 Steven S. Lumetta. All rights reserved. slide 11 ECE 120: Introduction to Computing © 2016 Steven S. Lumetta. All rights reserved. slide 12

#### LC-3 .STRINGZ Pseudo-Op Allows Us to Write Strings

The .STRINGZ pseudo-op tells the assembler to write a NUL-terminated ASCII string into memory.

For example:

.STRINGZ "Hello!"

**ASCII** characters (zero-extended to 16 bits) are **written into consecutive memory locations**, and followed by a **NUL** (x00) in another memory location.

#### .STRINGZ Always Writes a NUL

Don't forget that .STRINGZ always writes a NUL after the ASCII characters in the string.

So the number of memory locations needed is the number of characters + 1.

How many memory locations for ...

.STRINGZ "One..." ? 7
.STRINGZ "Two?" ? 5
.STRINGZ "3" ? 2

ECE 120: Introduction to Computing

 $\ensuremath{\mathbb{C}}$  2016 Steven S. Lumetta. All rights reserved.

slide 13

ECE 120: Introduction to Computing

© 2016 Steven S. Lumetta. All rights reserved.

elido 14

### Use Traps by Name in LC-3 Assembly Language

The **LC-3** assembler also supports pseudo-ops for **TRAP** instructions.

The ones that you have seen\* are...

GETC ; TRAP x20
OUT ; TRAP x21
HALT ; TRAP x25

\*Patt & Patel p. 543 has a couple more.

# What's the Advantage of Assembly?

Let's pretend that we're writing our letter frequency program in assembly.

You can read and get the code (in both forms) on our web page.

But here I want to pretend

- that we are writing it
- in order to highlight the advantages of assembly.

ECE 120: Introduction to Computing © 2016 Steven S. Lumetta. All rights reserved. slide 15 ECE 120: Introduction to Computing © 2016 Steven S. Lumetta. All rights reserved. slide 16

# Writing the Letter Frequency Program in Assembly Let's get started... Let's start our code here. ORIG x3000 ; I don't feel like writing ; initialization yet. In assembly, ; I can come back later with no ; worries. The assembler will ; recalculate offsets.

© 2016 Steven S. Lumetta. All rights reserved.

ECE 120: Introduction to Computing

slide 17

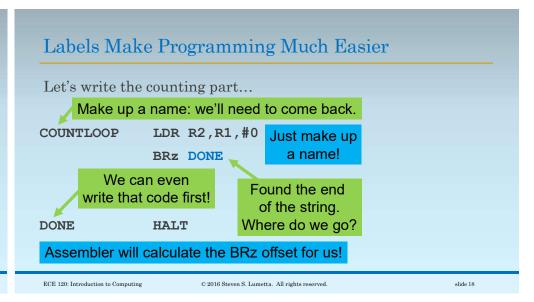

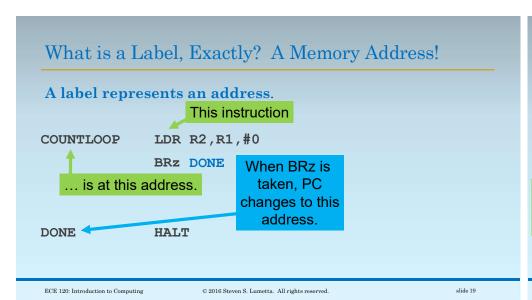

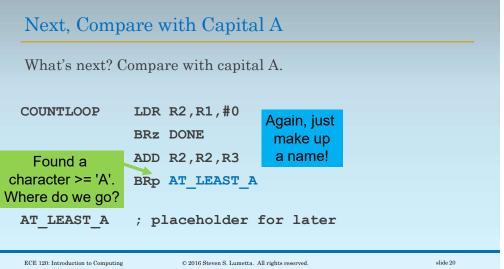

#### Increment the Non-Alphabetic Bin

What's next? Compare with capital A.

We could add this name now or later.

NON ALPHA LDR R6,R0,#0

ADD R6,R6,#1

STR R6,R0,#0

Done with this character. Where to?

BRnzp GETNEXT

Again, just make up a name!

# Place Data After the Code (But Before .END!)

What about data? After the code...

NUM BINS .FILL #27

NEG AT .FILL xFFC0

STR\_START .FILL STRING

HIST .BLKW #27

STRING .STRINGZ "Example."

Now, we can easily place the histogram and string behind the code.

ECE 120: Introduction to Computing

© 2016 Steven S. Lumetta. All rights reserved.

slide 21

ECE 120: Introduction to Computing

 $\ensuremath{\mathbb{C}}$  2016 Steven S. Lumetta. All rights reserved.

slide 22